# **Illustrating Molecular-Level Phenomena and Molecular Simulation Techniques with Commonly Used Software** *Department of Chemical and Biomolecular Engineering, Clemson University*

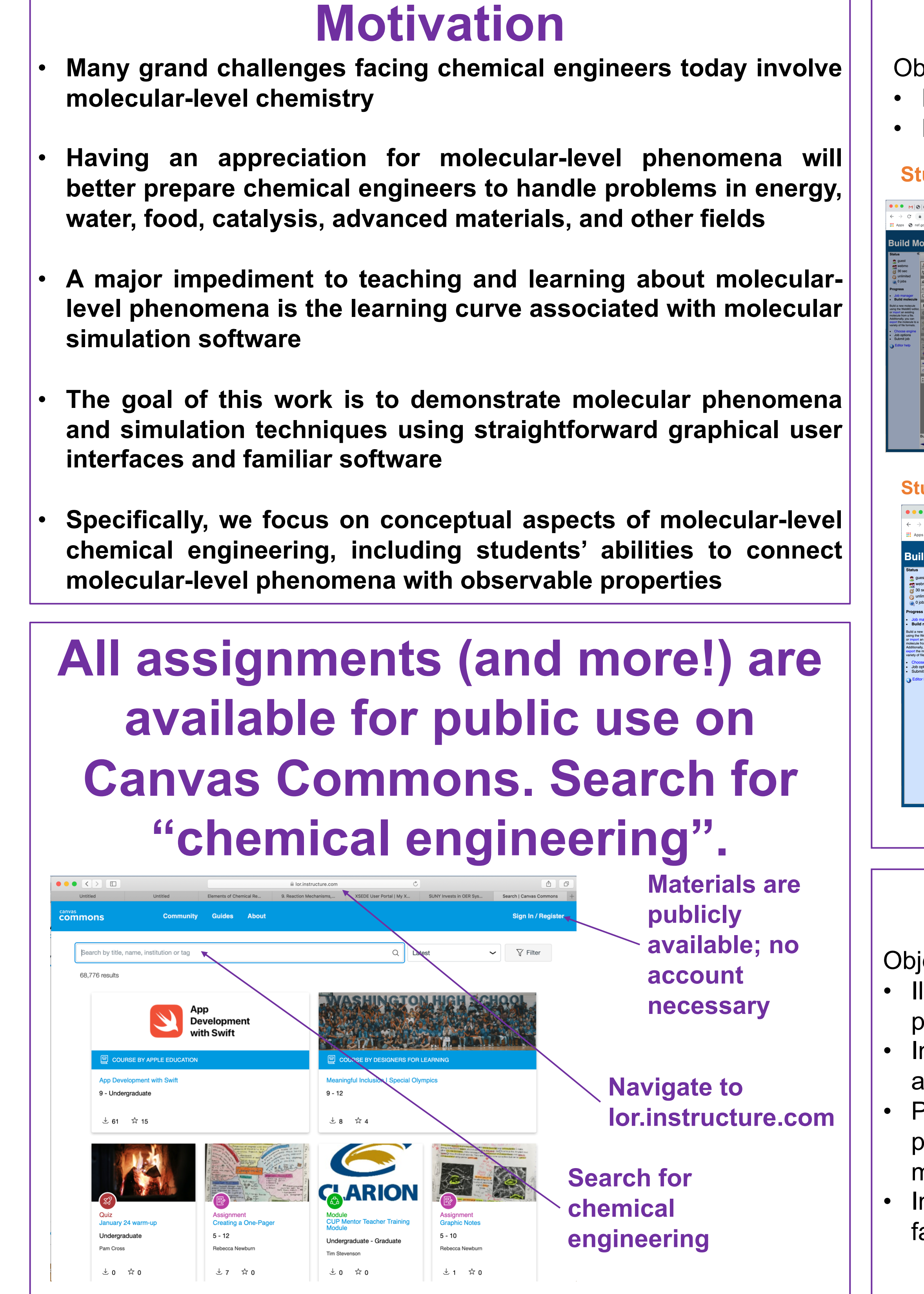

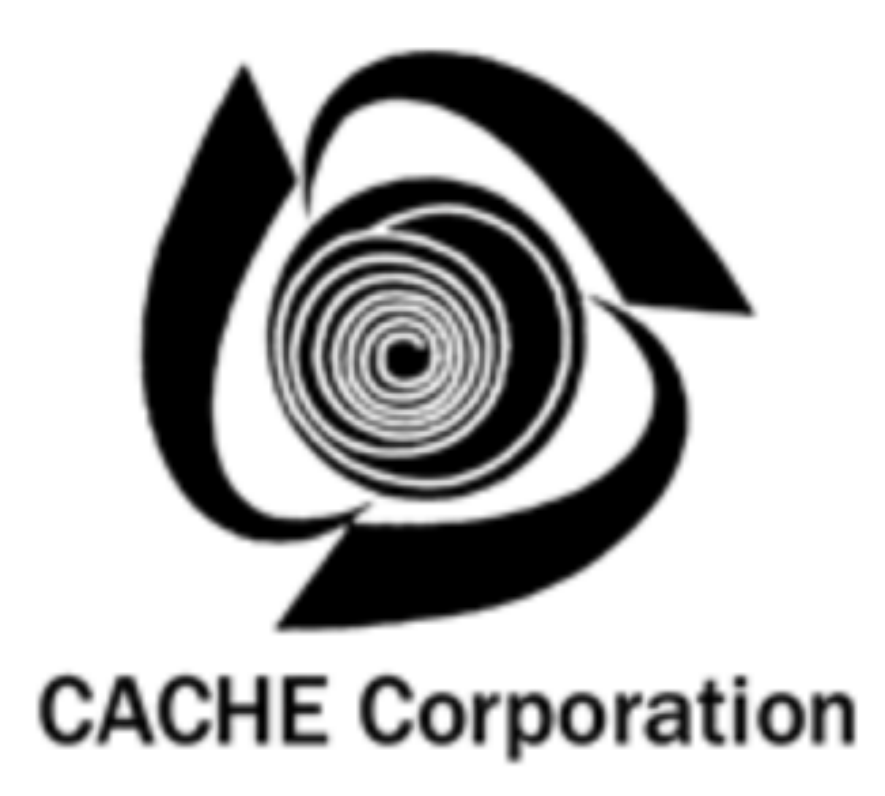

## **Rachel B. Getman Contact: rgetman@g.clemson.edu, http://computationalcatalysis.sites.clemson.edu Example Assignment #1: WebMO/Quantum Chemical Calculations/Intermolecular Forces** piectives: • Improve students' understanding about how pairs of molecules orient during intermolecular interactions Improve students' perceptions of quantum chemistry software • Illustrate how intermolecular interactions are quantum in nature. • Illustrate physical bonding and the use of the Lennard-Jones potential for modeling physical bonding. • Determine correlations between physical bond strength, Lennard-Jones parameters, and physical properties

• Example molecule pairs: Ne-Ne,  $CH_4$ -CH<sub>4</sub>, C<sub>2</sub>H<sub>6</sub>-C<sub>2</sub>H<sub>6</sub>, CCl<sub>4</sub>-CCl<sub>4</sub>, HCl-HCl, H<sub>2</sub>O-H<sub>2</sub>O, H<sub>2</sub>S-H<sub>2</sub>S, HCl-Ar, HCl-H<sub>2</sub>O • Before running the simulations, students sketch (by hand) what they think the optimal orientations of the molecules are • Students also list the types of intermolecular forces that are present in the interaction • While completing the assignment, students use the "pilot/navigator" approach to problem solving • After completing the assignment, 2-3 pairs of students are combined into a bigger group to compare results. • Examples of larger groups: Ne-Ne, H<sub>2</sub>S-H<sub>2</sub>S, H<sub>2</sub>O-H<sub>2</sub>O; CH<sub>4</sub>-CH<sub>4</sub>, CCl<sub>4</sub>-CCl<sub>4</sub>, C<sub>2</sub>H<sub>6</sub>-C<sub>2</sub>H<sub>6</sub>; HCl-HCl, HCl-Ar, HCl-H<sub>2</sub>O • The larger groups are asked to write a paragraph describing the differences in the results in the context of the different intermolecular forces

- Illustrate how process variables influence process outcomes
- Introduce or re-enforce reaction runaway and chemical reactor safety
- Practice chemical engineering design,
- particularly the balance between safety and maximizing production rate
- Introduce the method of Monte Carlo using amiliar software

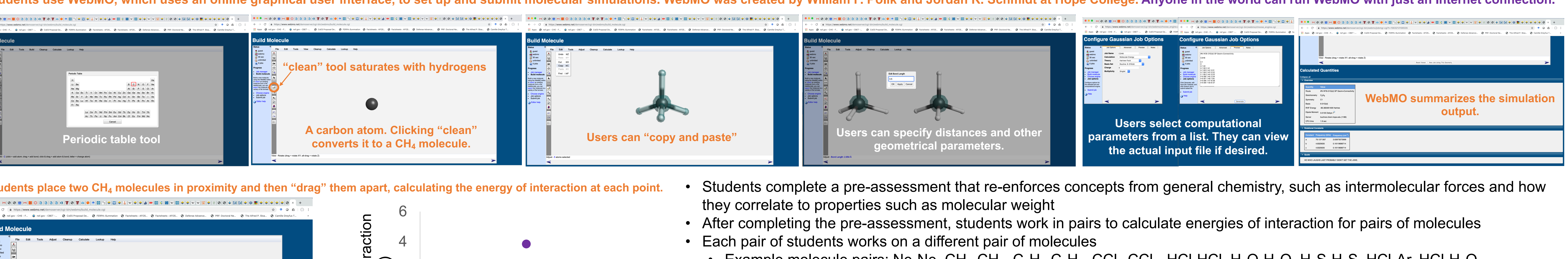

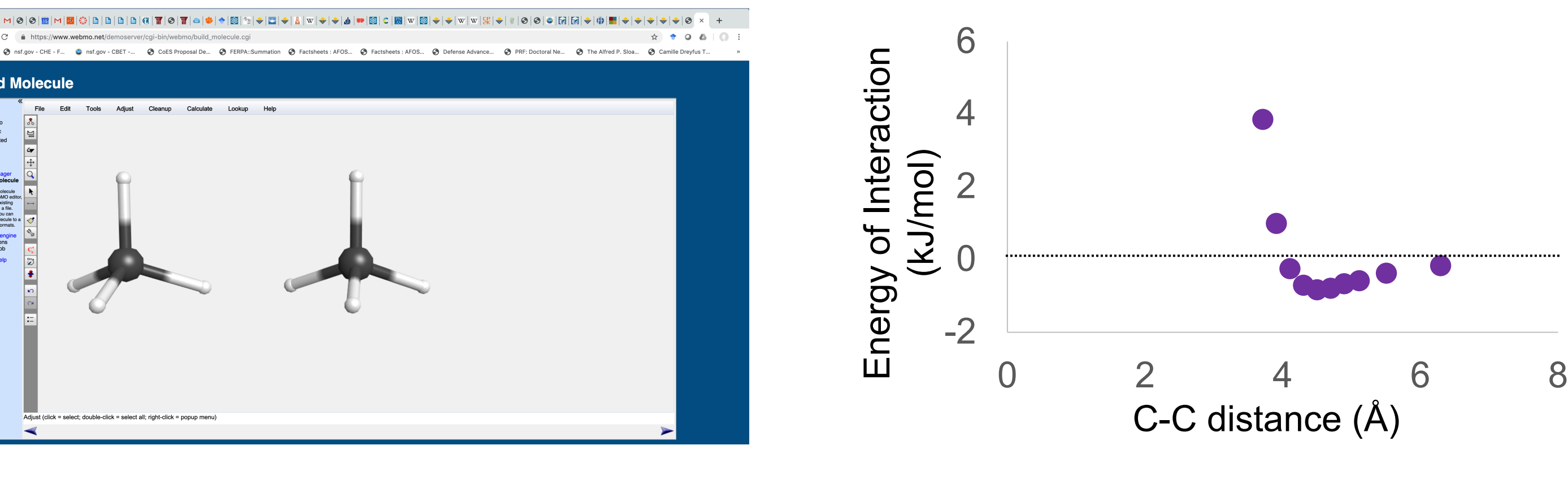

## **Example Assignment #2: Excel/Monte Carlo/Safety and Risk**

iectives: **The interpretational students use the random number generator and "data table" functions in Excel to calculate the temperature of a reactor for 25,000 different** 

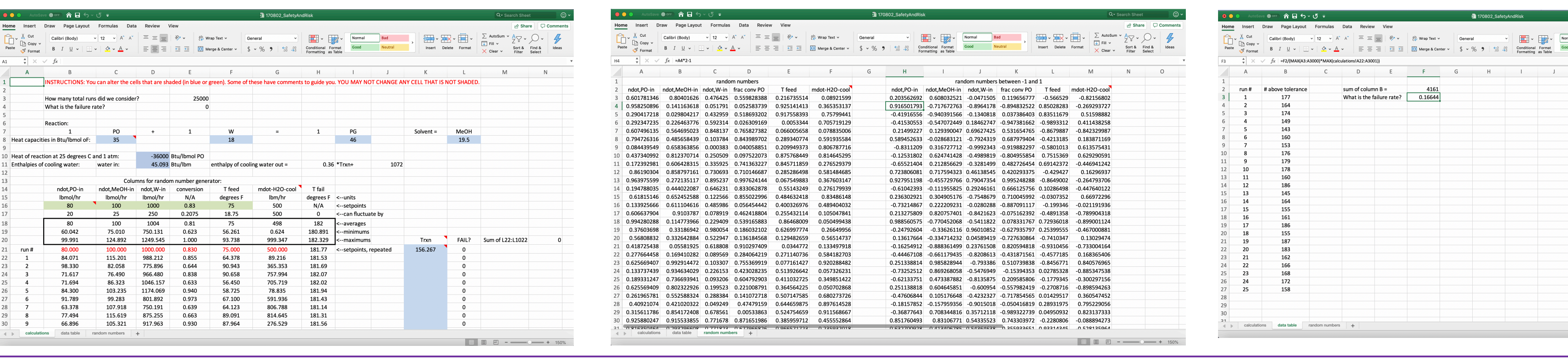

This work was funded by the National Science Foundation under grant number CBET-1554385. We thank Prof. Karen High (Clemson Engineering and Science Education Department) for assisting with assessment. Travel support from C

ope College. Anvone in the world can run WebMO with iust an Internet connection

• Before completing the exercise, students complete a module that describes how Monte Carlo is used for various applications from sports to molecular adsorption

- During the exercise, students calculate the number of "failures" for a base case • Failure occurs when the reactor
- temperature exceeds a certain value Students then change different process
- variables until they achieve a failure rate of 0.

## **Other Available Assignments**

- 
- 
- 
- 
- 
- 
- 

• **Students use WebMO to find the transition state for HCN isomerization to CNH** • **Demonstrates transition state theory, transition state structures, reaction coordinates, use of quantum chemical calculations, vibrational modes** • **Students use WebMO to calculate the energy levels of a 3d metal atom**

• **Demonstrates quantized (versus continuous) energy levels, quantum chemical calculations, deciding how to choose basis sets and methods of electron correlation, solutions to the Schrödinger equation**

• **Students use WebMO to calculate electronic, vibrational, translational, rotational contributions to the energy, and free energy for H, O, and H2O**

• **Demonstrates statistical mechanics, different contributions to the energy and entropy as functions of temperature, quantum chemical calculations, deciding how to choose basis sets and methods of electron correlation** • **Students use a Monte Carlo algorithm in MATLAB to predict the outcomes of the March Madness (basketball bracket)**

• **Demonstrates configurational disorder, configurational entropy, ensembles, and intentional biasing ... AND promotes women's basketball!**

## **Example Assignment #3: MATLAB/Monte Carlo/Temperature Swing Adsorption**

### Objectives:

- Practice using Monte Carlo for molecular applications, including practicing operating the most important simulation parameters (intermolecular potential, temperature, number of moves, ratio of translate to replace moves) • Demonstrate how the simulation parameters influence the number of moves required to achieve equilibrium
- 
- Introduce the concepts of temperature swing adsorption and adsorptive separations. Learn how to tune operating conditions to achieve optimal performance for these two applications. • Demonstrate how molecules with different interaction strengths exhibit different adsorptive properties.
- 
- Develop an appreciation for how results obtained in a molecular simulation can be transposed to experimental or real world operation (e.g., trends rather than exact values) • Improve students' perceptions of and confidence in installing and using MATLAB

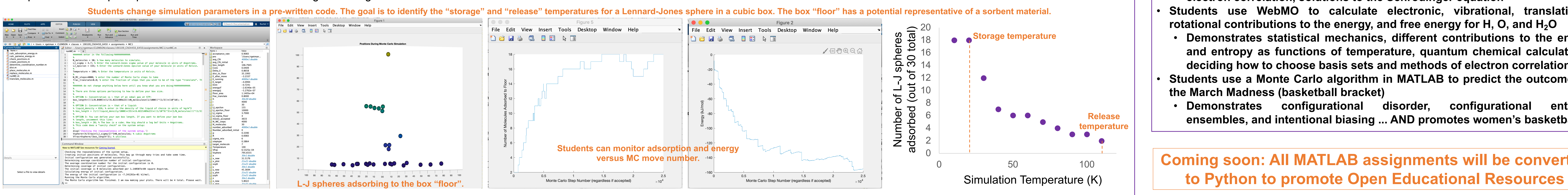

**Coming soon: All MATLAB assignments will be converted** 

![](_page_0_Picture_40.jpeg)

![](_page_0_Picture_41.jpeg)

![](_page_0_Picture_1246.jpeg)